## **ПОДГОТОВКА ТОПОГРАФИЧЕСКОЙ ОСНОВЫ С ИСПОЛЬЗОВАНИЕМ ДАННЫХ РАДАРНОЙ СЪЕМКИ (SRTM)**

## **Артамонова С.В., Белов С.А., Боженов С.Н., Бурмистров Д.С., Ионова М.И., Литвиненко Е.С. Оренбургский государственный университет, г. Оренбург**

В настоящее время в области картографии выделяется ряд проблем, связанных с построением цифровых моделей рельефа (ЦМР).

Основной задачей при создании ЦМР является соблюдение достаточной точности, необходимой для дальнейшего использования полученных данных при ведении Генерального планирования и составлении схем территориального планирования [1].

Создание ЦМР традиционным методом оцифровки топографических карт является наиболее эффективным в плане соответствия необходимой точности, однако требует значительных затрат времени оператора и не исключает возникновения случайных погрешностей, влияющих на результат [2,3,4].

В связи с этим, возможность использования общедоступной модели рельефа Земли SRTM весьма актуальна. Рациональность данного метода построения ЦМР заключается в значительной экономии трудозатрат, а при усовершенствовании этого метода до обеспечения достаточной точности результата, становится решающим фактором при выборе путей создания ЦМР.

Возможность применения метода построения ЦМР с помощью модели рельефа Земли SRTM была подтверждена в ходе выполнения исследовательской работы.

Исходным материалом для работы стали данные SRTM90м ЦМР версии 4, скаченные с открытого для любого пользователя сети Интернет портала «CGIAR-CSI Consortium for Spatial Information» для МО Грачевский район Оренбургской области, файл данных содержал имя «srtm47\_02» (Широта min. 50N max. 55N, Долгота min.50E max.55Е).

После распаковки скаченного архива был открыт фрагмент TIFF в программе Global Mapper. Далее проводилась корректировка радарной съемки по границам района и экспорт сетки высот:

Меню  $\rightarrow$  «Файл»  $\rightarrow$  «Экспорт сетки высот»  $\rightarrow$  «Export Vertical Mapper GridFile»

Таким образом, скаченные данные были переведены в формат GRD, который доступен для чтения программой Vertical Mapper, где будет проводиться построение модели.

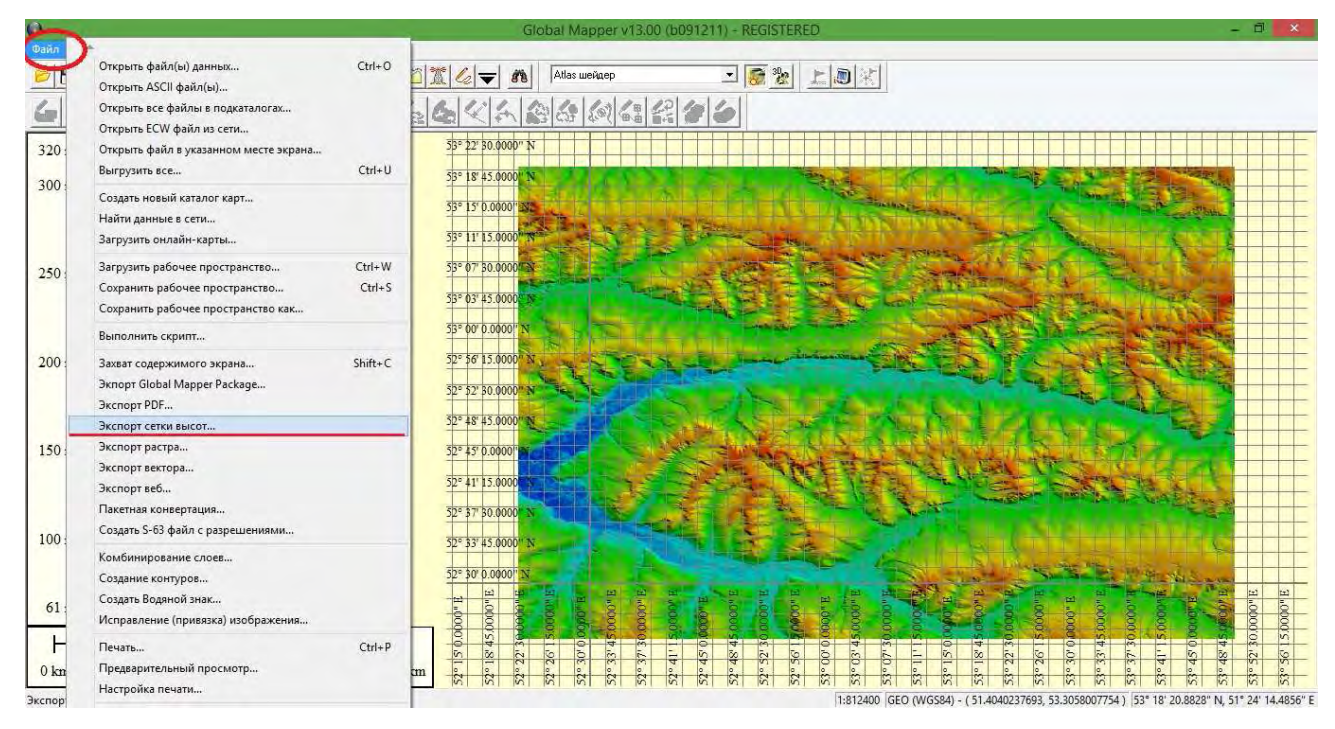

Рис. 1 - Этапы работы по созданию ЦМР

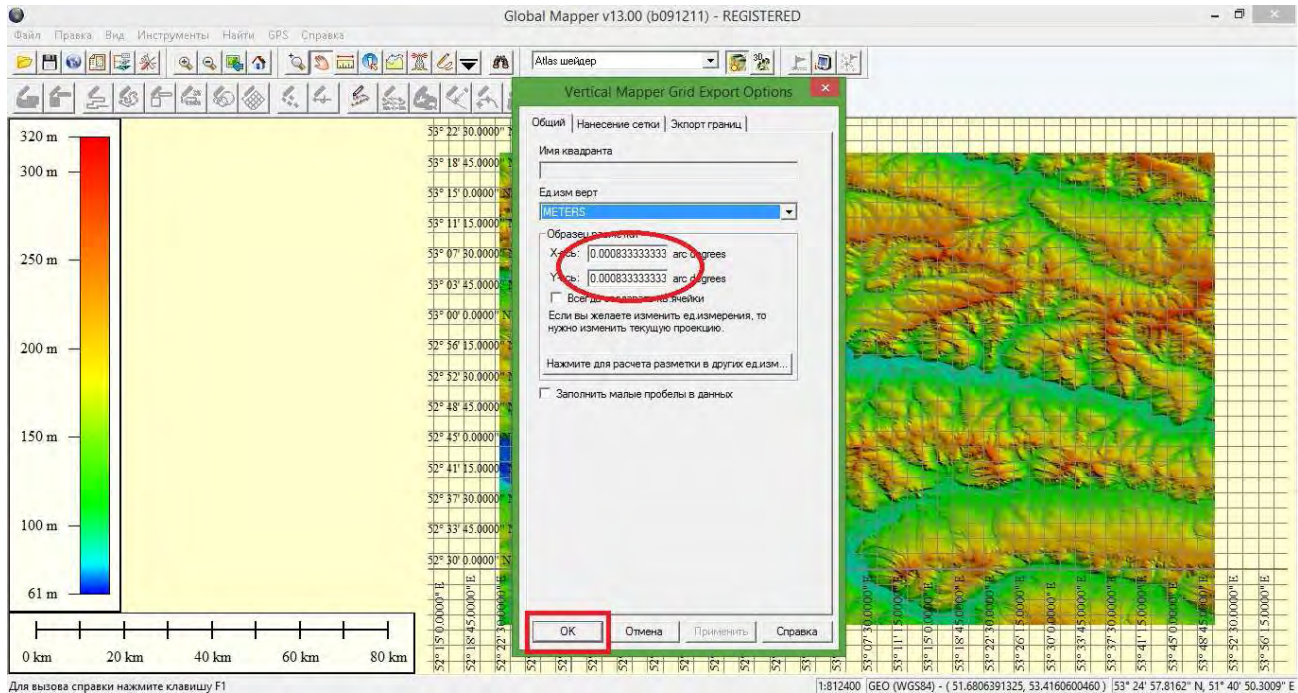

# Рис. 2 - Этапы работы по созданию ЦМР

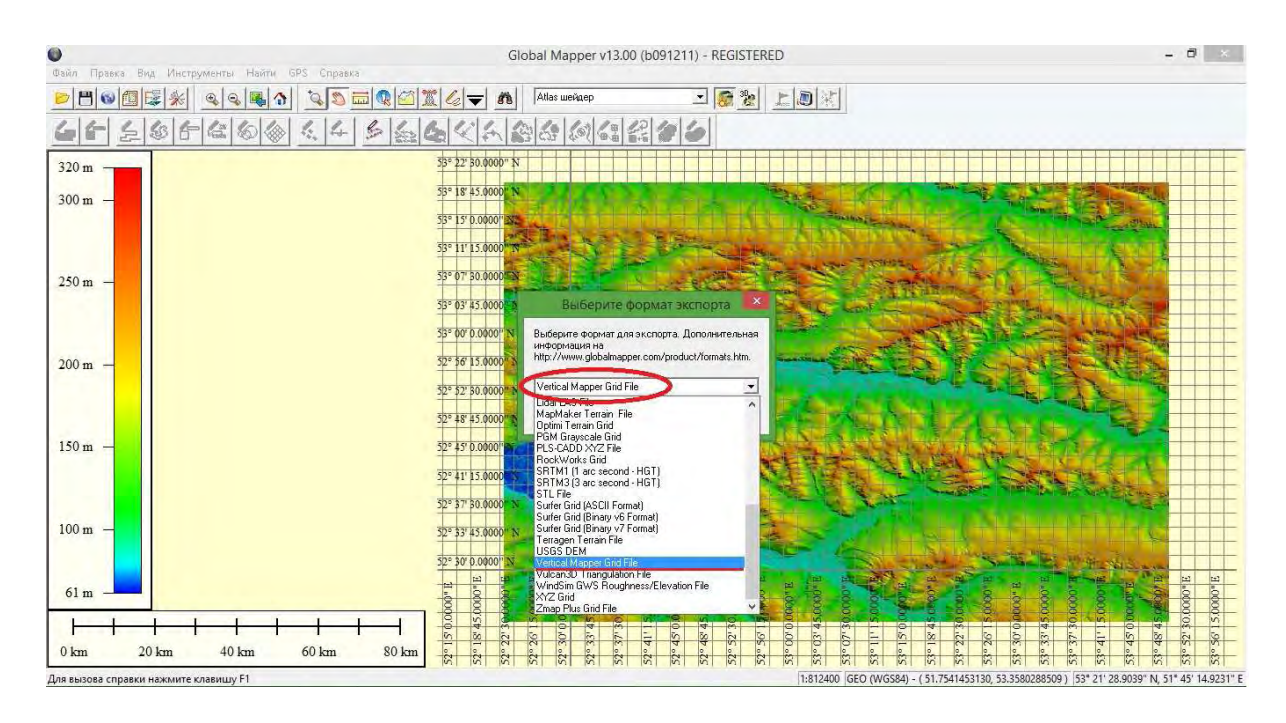

Рис.3 - Экспорт файла в формат GRD, в программе Global Mapper.

В модуле трехмерного анализа для MapInfo – Vertical Mapper был экспортирован GRD файл. В приложении Grid Manager и приступили к построению модели рельефа

«Vertical Mapper»  $\rightarrow$  «Show Grid Manager»  $\rightarrow$  «Contour»,  $\rightarrow$  интервал сечения рельефа горизонталями 5 метров

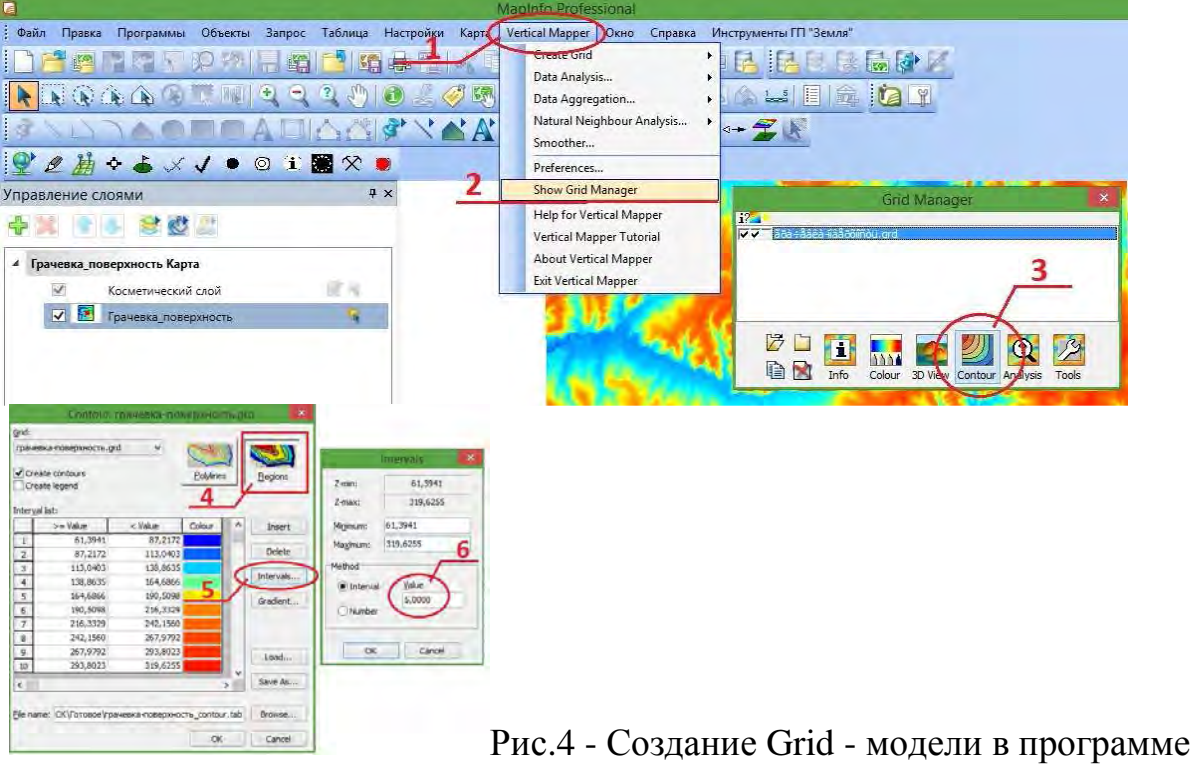

Vertical Mapper

#### *Оценка точности создания цифровой модели рельефа и обоснование возможности ее применения для Генерального планирования и СТП*

В качестве исходного картографического материала использовались растровые копии топографических карт Грачевского района масштаба 1:25000 с высотой сечения рельефа 5 метров, данные о координатах и высотах Государственной геодезической сети района.

По картографическому материалу на территории района были определены прямоугольные координаты и подписаны отметки высот45 «рабочих» точек, которые в свою очередь соответствуют пунктам ГГС (рис.5).

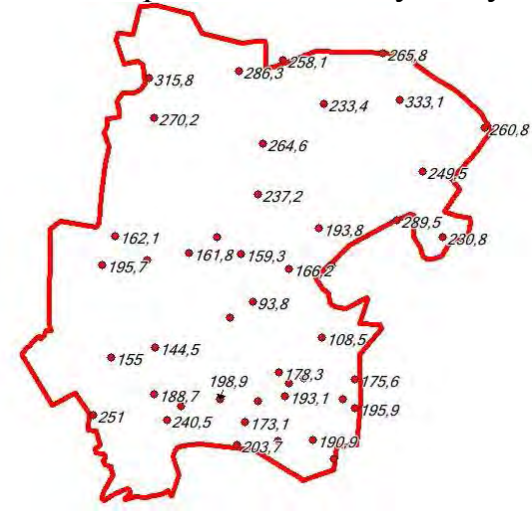

Рис.5 - Схема расположения «рабочих» точек Грачевского района определенных по картографическому материалу

Далее были определены отметки высот «рабочих» точек по данным модели SRTM.

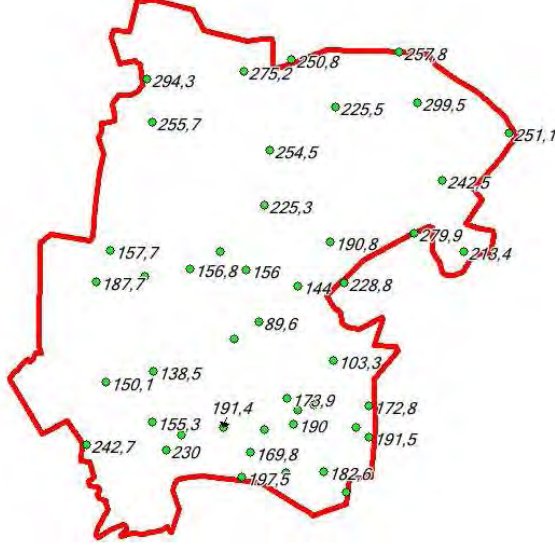

Рис.6 - Схема расположения «рабочих» точек Грачевского района определенных по ЦМР

Таким образом, результаты выполненной работы построения ЦМР с помощью модели рельефа Земли SRTM можно оценить по полученным ошибкам и погрешностям:

Систематическая ошибка SRTM рассчитывается по формуле 1:

$$
\Delta H_{SRTM} = \frac{1}{n} \cdot \sum_{i=1}^{n} \sqrt{(H_{TTC} - H_{SRTM})^2}
$$
 (1)

 $\Delta H_{SRTM} = \frac{1}{45} \cdot 396,82 = 8,818$ 

Случайная ошибка рассчитывается по формуле 2:

$$
\Delta H_{\text{non}} = \frac{1}{n} \sum_{i=1}^{n} \sqrt{(H_{\text{TTC}} - H_{\text{non}})^2}
$$
 (2)

 $\Delta H_{\text{\tiny TOTO}} = \frac{1}{45} \cdot 27,78 = 0,617$ 

Исключение случайной ошибки рассчитывается по формуле 3:

$$
\Delta H = \Delta H_{\text{SRTM}} - \Delta H_{\text{rotro}} \qquad (3)
$$
  
\n
$$
\Delta H = 8.818 + 0.617 = 8.201
$$

Стандартная среднеквадратическая ошибка рассчитывается по формуле 4:

$$
\sigma_{\Delta H} = \sqrt{\frac{1}{n-1} \cdot \Delta H^2}
$$
 (4)  

$$
\sigma_{\Delta H} = \sqrt{\frac{1}{44} \cdot 8,201^2} = 0,028
$$

Центрированная средняя абсолютная ошибка рассчитывается по формуле

$$
\theta_{\Delta H} = \sqrt{\frac{1}{n-1} \cdot \Delta H \quad (5)}
$$

$$
\theta_{\Delta H} = \sqrt{\frac{1}{44} \cdot 8{,}201} = 0{,}010
$$

5:

Необходимую точность ЦМР можно также оценить из следующих простых соотношений. Смещение за рельеф (∆L) определяется по формуле 6:

 $\Delta L = \Delta H \cdot t g \alpha$  (6)

где α — угол отклонения от надира.

Стандартными при космической съемке считаются углы отклонения от надира до 30° . В этом случае, чтобы смещения за рельеф не превышали 0,5 мм в масштабе ортофотоплана, точность ЦМР по высоте не должна быть хуже, чем 1 мм х знаменатель масштаба. Например, для карты масштаба 1:25 000 это будет: 1 мм х 25000 = 25 м.

$$
\tan 30^\circ = \frac{1}{\sqrt{3}} = 0.577
$$

$$
tg \alpha = \frac{\Delta L}{\Delta H}
$$

$$
tg \alpha = \frac{25}{12,5} = 1,524
$$

#### $0.577 < 1.524$

В ходе выполнения работы были получены результаты, выполнена оценка точности создания цифровой модели рельефа и обоснование возможности ее применения для Генерального планирования и СТП. Точность, полученная при проведении работы, в нашем случае, значительно отличалась (примерно в три раза хуже) от вычисляемого допустимого значения. Это связано, в первую очередь, с ошибкой в программе, так как погрешность выполнения работы оператором исключается.

Приходим к выводу о том, что данный метод построения цифровой модели поверхности на основе данных радарной съемки (SRTM) при подготовке топографической основы для документов территориального планирования необходимо совершенствовать, путем внесения дополнительных поправок, улучшения работы программы.

#### *Список литературы.*

*1. Петрищев В.П. Использование геоинформационных методов в изучении геоморфологических особенностей территории заповедника «Оренбургский» // Заповедное дело. Проблемы охраны и экологической реставрации степных экосистем: Материалы междунар. конф., посвящ. 15 летию государств. заповедника «Оренбургский».- Оренбург, 2004.- С 223.* 

*2. Петрищев, В. П. Методические подходы работы в программном комплексе CREDO топоплан : метод. указания / В. П. Петрищев, А. Ж. Калиев. – Оренбург : ИПК ГОУ ОГУ, 2009. - 68 с.* 

*3. Петрищев, В. П. Географические и земельные информационные системы / В. П. Петрищев ; ОГУ. – Оренбург : ИПК ГОУ ОГУ, 2009. – 114 с.* 

*4. Петрищев В.П., Дубровская С.А., Ряхов Р.В. Сравнительный анализ состояния растительности в г. Оренбурге по результатам обработки мультиспектральных космических снимков // Экология урбанизированных территорий. – № 4. – С. 213-217*